# A **Dlubal**

### Software für Statik und Dynamik

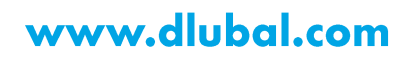

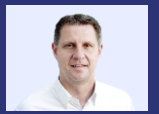

Dipl.-Ing. (FH) Andreas **Hörold** Organisator

Marketing & Public Relations **Dlubal Software GmbH** 

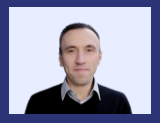

#### Stefan Hoffmann, M.Sc. Co-Organisator

Product Engineering & Customer Support Dlubal Software GmbH

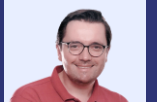

 $\overline{\mathbb{Z}}$ **Dlubal** 

Dipl.-Ing. (FH) Jürgen Theilmann, M.Eng.

Customer Support **Dlubal Software GmbH** 

# **RWIND 2-Windsimulation im** digitalen **Windkanal**

Webinar

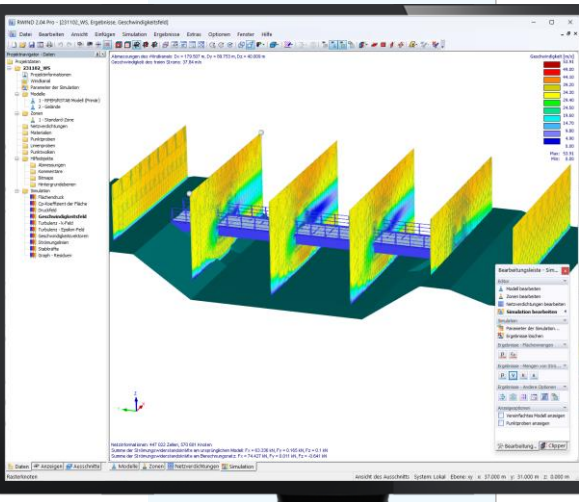

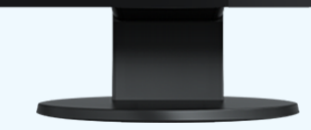

器

## **Fragen** während der **Präsentation**

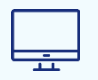

GoToTraining-Bedienpanel **Desktop** 

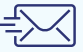

E-Mail: info@dlubal.com

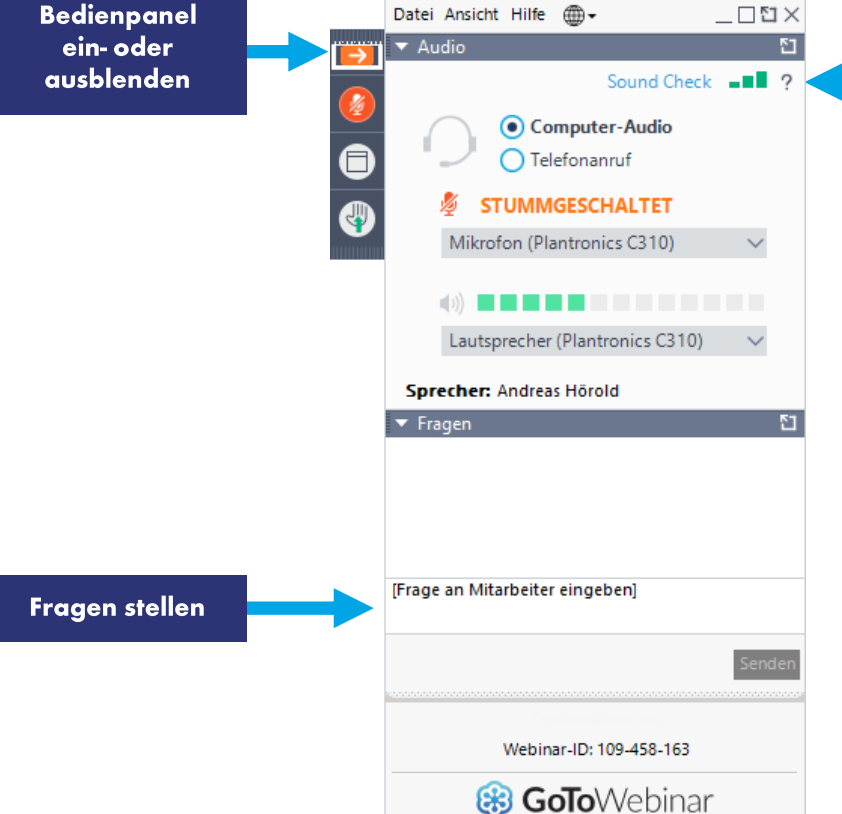

Audioeinstellungen anpassen

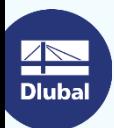

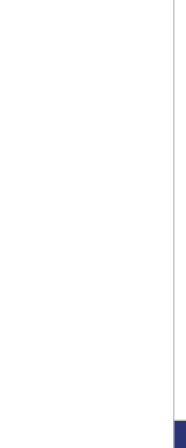

Webinar

## **INHALT**

- Windprofil Geo-Zonen-Tool für Lastermittlung 01 (BETA)
- **Vorstellung neuer Features** 02
- Vergleich von Ergebnissen mit experimentellen 03 **Daten**

#### **Ausblick** 04

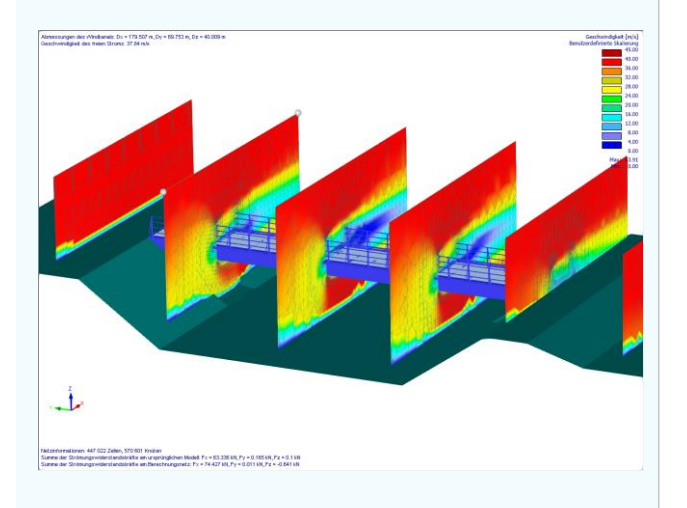

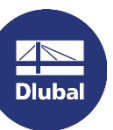

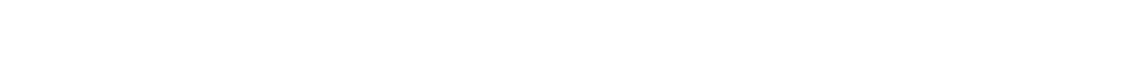

### Windprofil - Geo-Zonen-Tool für Lastermittlung (BETA)

- Ausgabe von Werten in Diagrammen und Tabellen  $\overline{\phantom{a}}$ 
	- Windgeschwindigkeit  $\mathcal{L}_{\mathcal{A}}$
	- Turbulenzintensität  $\mathcal{L}_{\mathcal{A}}$
	- Winddruck  $\overline{\phantom{a}}$

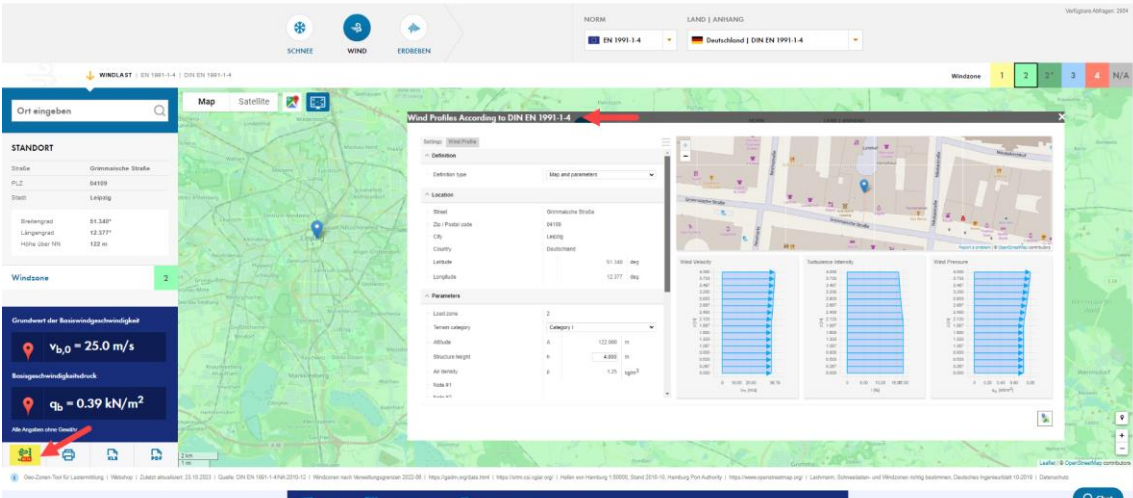

Schneelastzonen, Windzonen und Erdbebenzonen

岕

Geo-Zonen-Tool

# Übersicht

- Generieren von Zonen aus RFEM - $\mathcal{L}_{\mathcal{A}}$ Flächennummern
- Unterstützung für Verifizierung / experimentelle I. Daten
- Neue Skalierungsfunktion zur Windkanal-I. Optimierung
- Anzeige von Max- und Min-Werten in jedem D Zeitschritt

RWIND 2.03/2.04

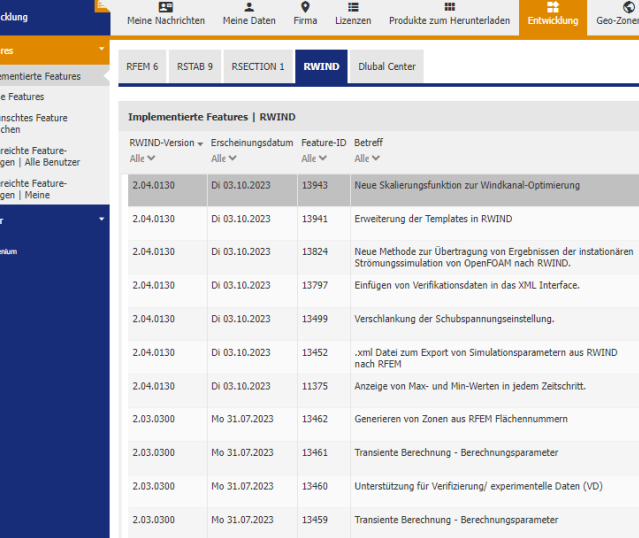

**Ext** Entw

Eing<br>Anfra

Einge<br>Anfra  $\ddot{\mathbf{u}}$  Fehle

@ 2023 NetC

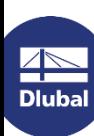

Prod<br>Alle<br>192<br>and<br>192<br>and

 $\frac{9}{1}$ 

 $\blacksquare$  92

and  $\frac{9}{2}$ 

 $\frac{9}{2}$  $\frac{1}{2}$  92  $\frac{9}{2}$ 

 $\frac{9}{3}$  $\blacksquare$  92

### Generieren von Zonen aus RFEM - Flächennummern

- Bearbeiten Zonen Zonen aus Flächen-Nummern generieren  $\mathcal{L}_{\mathcal{A}}$
- jede Fläche erzeugt eine Zone  $\blacksquare$
- übrige Objekte (Stäbe usw.)  $\overline{\phantom{a}}$ werden der Zone 1 zugeordnet

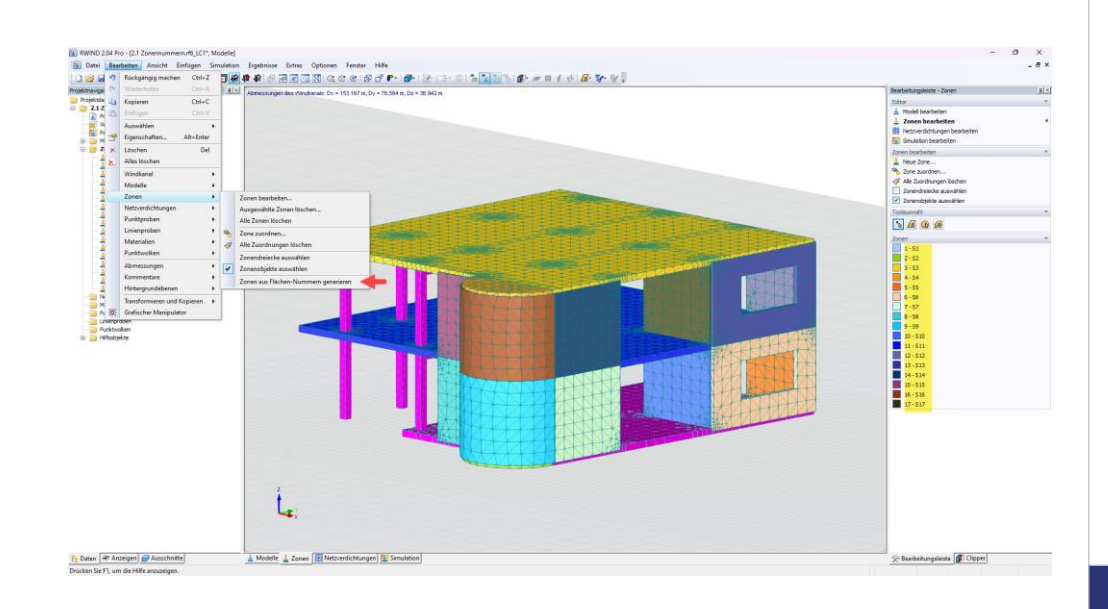

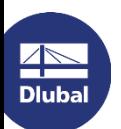

### Unterstützung für Verifizierung / experimentelle Daten

- Eingabe von Verifikationsdaten in die Tabelle
- Anzeige von Verifikationsdaten in Grafiken mithilfe von Beschriftungen
- Grafische Darstellung der Unterschiede zwischen п Verifikationsdaten und Simulationsergebnissen
- Extrapolation von Verifikationsdaten auf  $\overline{\phantom{a}}$ Oberflächen mit verschiedenen Methoden
- Einschränkung der Verifikationsdaten- $\overline{\phantom{a}}$ **Extrapolation auf eine Zone**

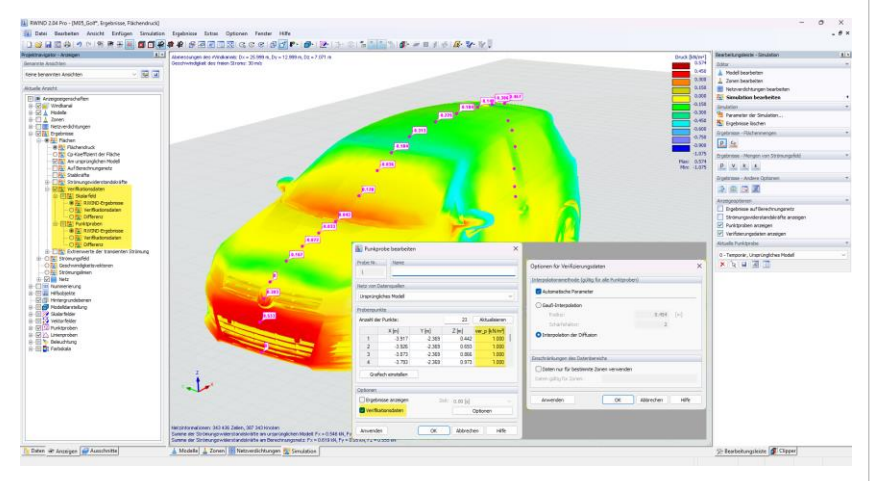

器

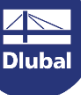

## Neue Skalierungsfunktion zur Windkanal-Optimierung

- Skalierungsfaktoren zur automatischen Anpassung der Abmessungen
- Möglichkeit, Benutzer-Skalierungsfaktoren r. zu speichern

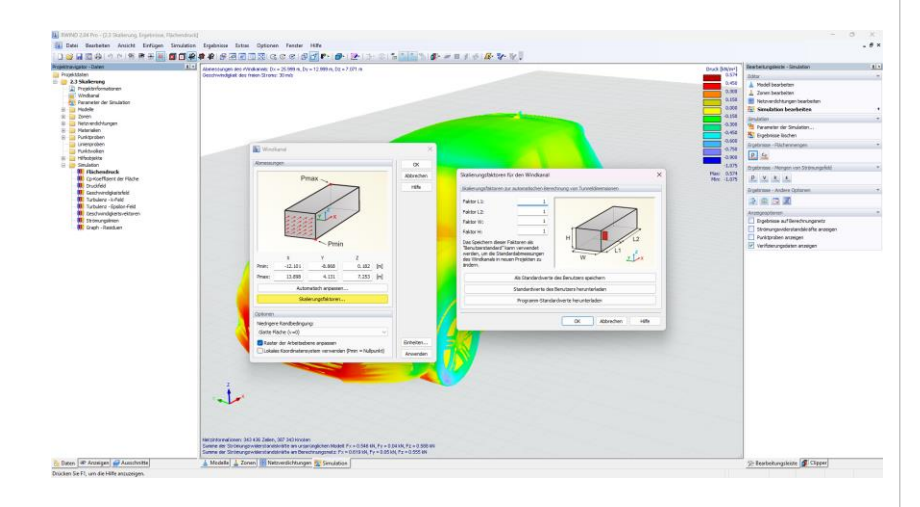

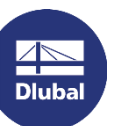

### Feature ID 11375

### Anzeige von Max- und Min-Werten in jedem Zeitschritt

- Darstellung von minimalen und maximalen Werten in der transienten Berechnung je Zeitschritt für die Ergebnisse
	- Flächendruck  $\mathcal{L}_{\mathcal{A}}$
	- Cp-Koeffizient

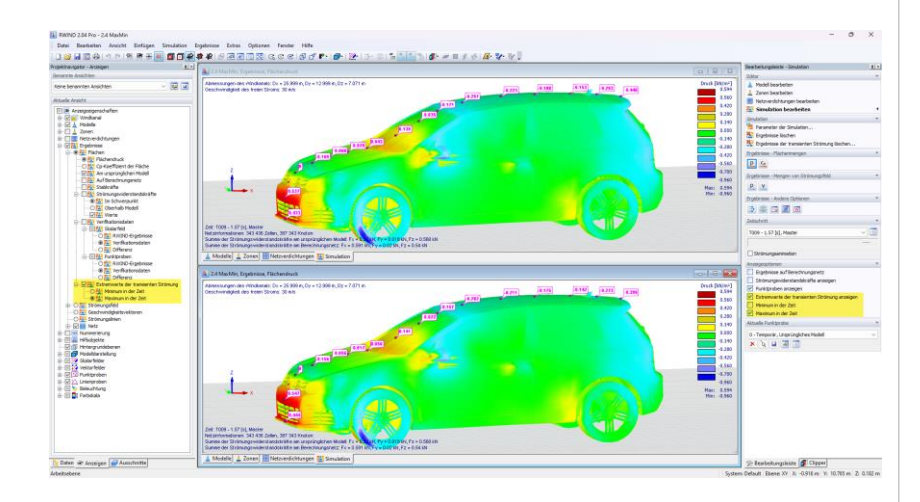

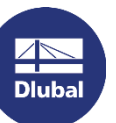

**Beispiel** 

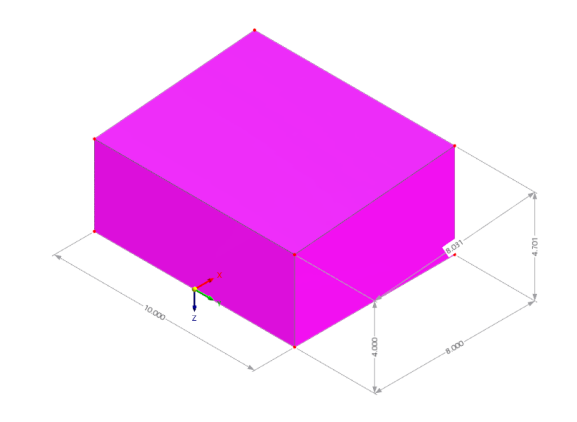

### WLZ 2, GK II (Leipzig)

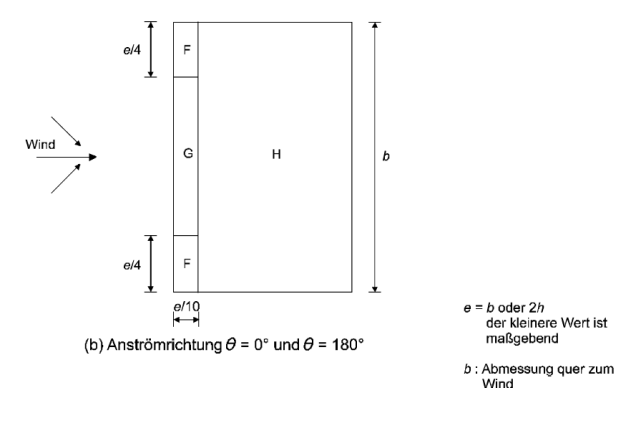

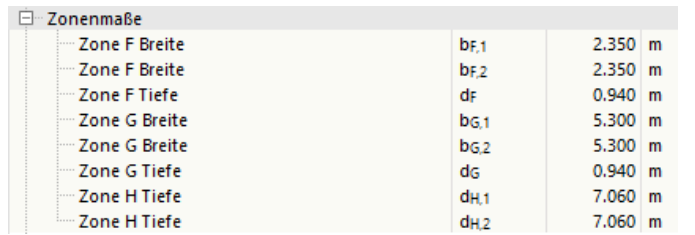

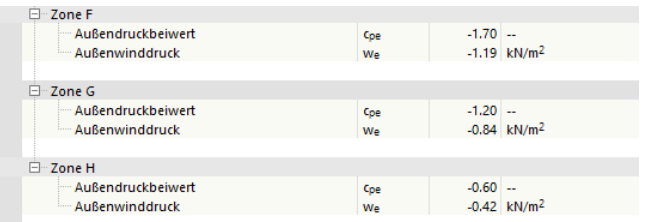

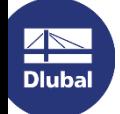

# **Ausblick**

- Stetige Erweiterung unserer Datenbank an Verifikationsbeispielen J.
- Anbindung der Ergebnisse von RWIND an die RFEM GUI  $\overline{\phantom{a}}$
- Erweiterung der Ergebniswerte (Q Iso Flächen) E
- Weitere Windkanal Skalierungsmöglichkeiten I.

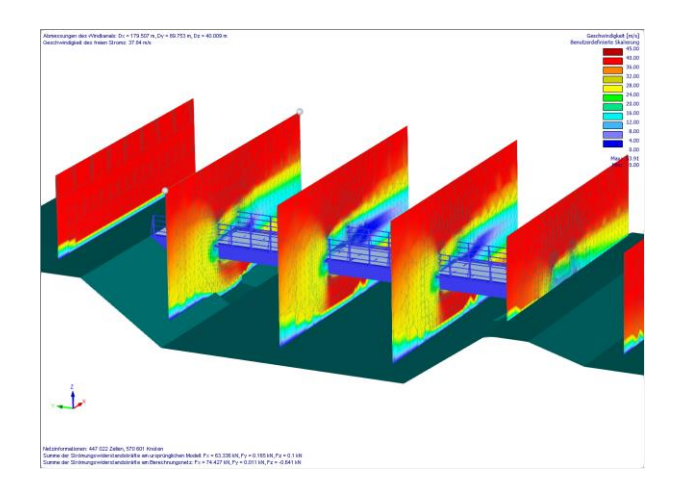

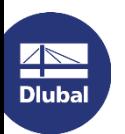

怸

### **Buchen Sie Ihren kostenfreien Online-Termin!**

#### Erhalten Sie wertvolle Einblicke von einem unserer Experten

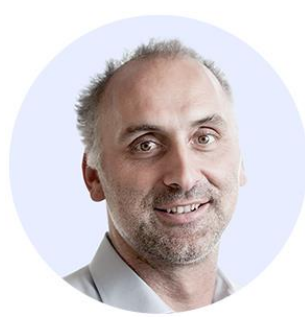

Dipl.-Ing. (FH) Dipl.-**Wirtschaftsing. (FH) Christian Stautner** Head of Sales

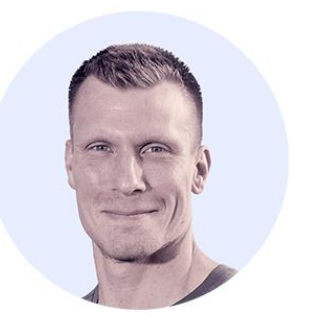

**Bastian Ackermann, M.Sc.** Sales

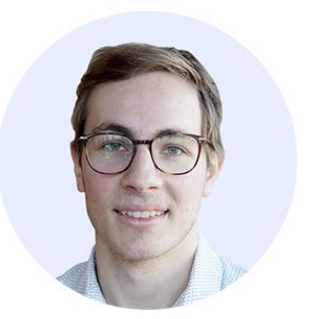

**Daniel Dlubal, M.Sc.** COO of Dlubal Software GmbH

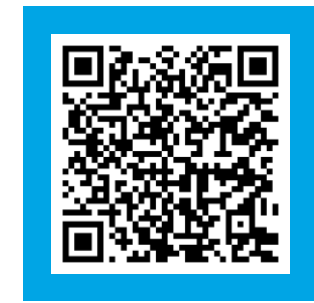

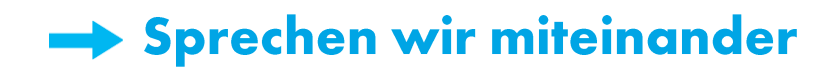

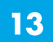

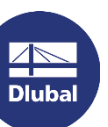

#### **Dlubal Software**

### **Kostenlose Online-Dienste**

berechnen.

#### **Geo-Zonen-Tool**

#### Querschnittswerte

Das kostenfreie Online-Tool ermöglicht, aus einer

umfangreichen Profildatenbank Standardprofile

auszuwählen oder parametrisierte Querschnitte

zu definieren und deren Querschnittswerte zu

Dlubal Software bietet ein Online-Tool zur Ermittlung der charakteristischen Lastwerte der entsprechenden Lastzone an.

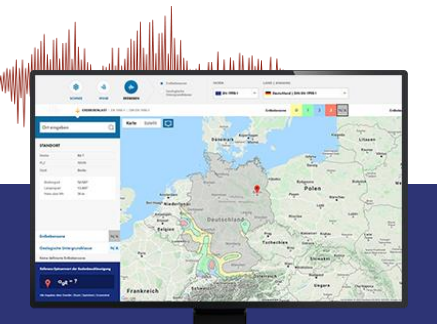

 $\overline{\mathbb{A}}$ **Dlubal** 

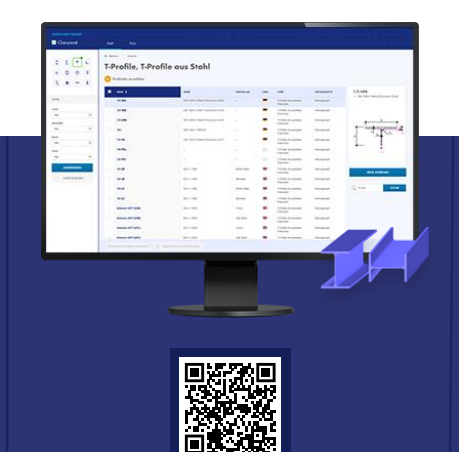

### **FAQs & Knowledge Base**

Schauen Sie sich die häufig gestellen Fragen an unser SupportTeam sowie die hilfreichen Tipps und Tricks in unseren Fachbeiträgen an, um Ihre Arbeit effizienter zu gestalten.

Häufig gestellte Fragen (FAQs

lich möchte in RSTAB die Bettungsziffer für Weg-, Schult- und<br>Drehfeder start eingeben, Welche Werte muss ich definieren!

#### **Modelle zum Herunterladen**

Hier finden Sie eine Vielzahl an Beispieldateien, die Sie beim Einstieg in die Dlubal-Programme bzw. bei deren Anwendung unterstützen.

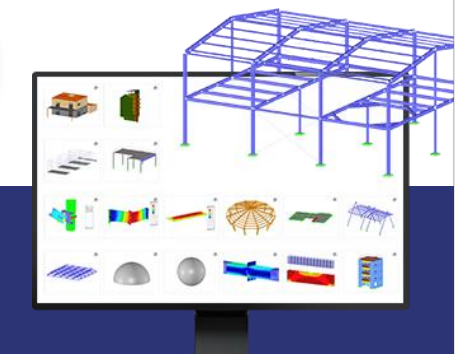

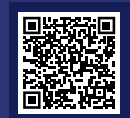

## **Kostenlose Online-Dienste**

#### Youtube-Kanal-**Webinare, Videos**

Sehen Sie sich die Videos und Webingre zur Statiksoftware von Dlubal an.

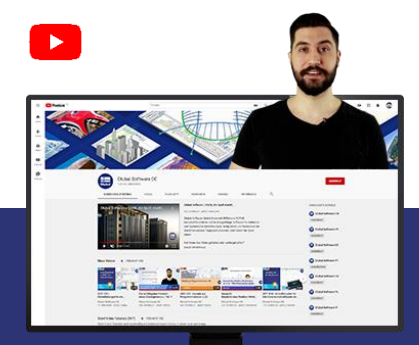

#### **Webshop mit Preisen**

WEBSHOP **RFEMFords** 

E ALLEMONATE **PL curry** 

Erstellen Sie Ihr individuelles Softwarepaket und sehen Sie alle Preise online!

**STAB** Forest

蘭

#### **Testversionen**

Sie lernen am besten, wie Sie mit unseren Programmen umgehen, indem Sie sie einfach selbst testen. Laden Sie sich die 90-Tage-Testversion unserer Statikprogramme herunter.

### **Kostenloser Support per E-Mail** und Live-Chat

#### 90-TAGE-**TESTVERSION**

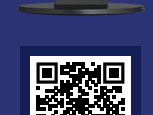

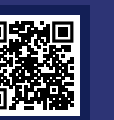

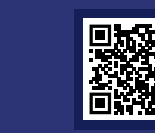

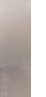

## Hier finden Sie weitere Informationen zu Dlubal **Software**

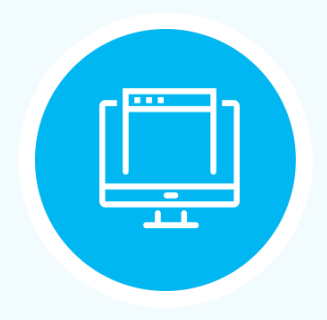

**Besuchen Sie unsere Webseite** www.dlubal.com

- $\rightarrow$  Videos und aufgezeichnete **Webinare**
- **Newsletter**
- Veranstaltungen und **Messen/Seminare**
- **Knowledge Base-Artikel**

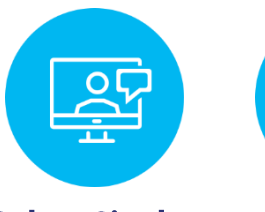

Sehen Sie den **Einsatz von Dlubal Software** in einem **Webinar** 

**Kostenlose Testversion** herunterladen

 $\longleftarrow$ 

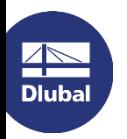

**Dlubal Software GmbH** Am Zellweg 2, 93464 Tiefenbach Germany

Telefon: +49 9673 9203-0 E-Mail: info@dlubal.com

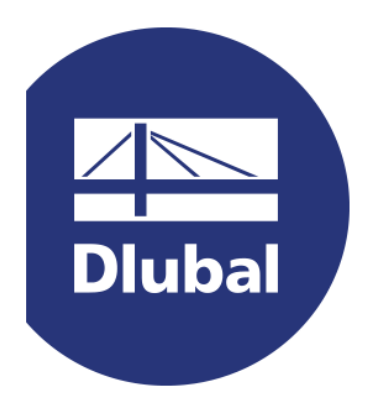

### www.dlubal.com